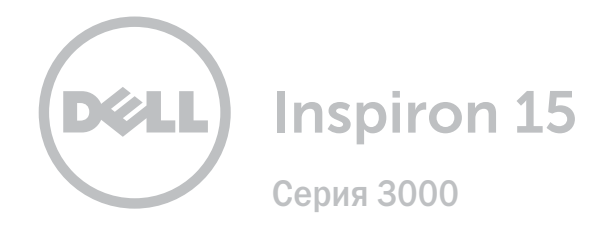

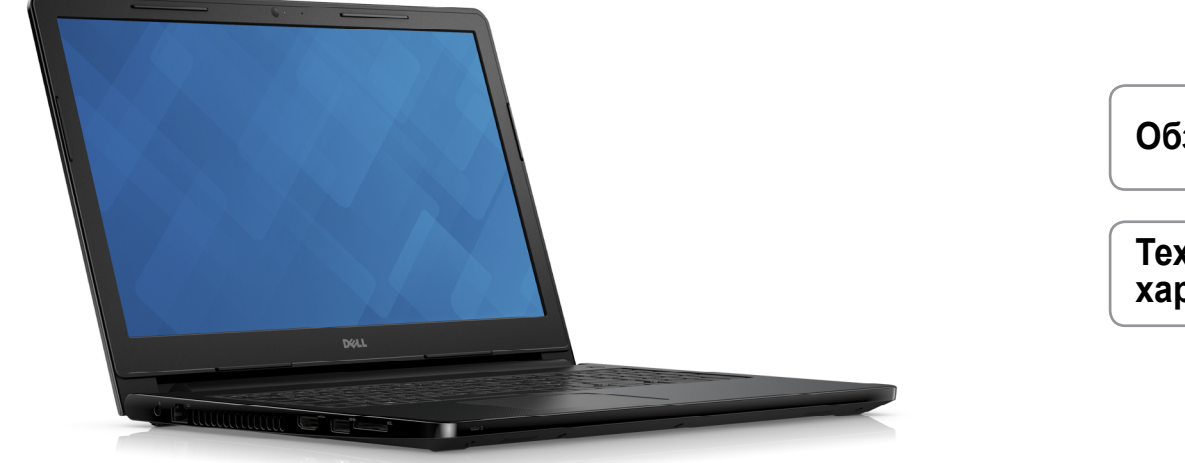

**[Обзор](#page-6-0)**

**Технические [характеристики](#page-6-0)**

**Авторское право © 2015 Dell Inc. Все права защищены.** Данное изделие защищено законодательством США и международным законодательством в области защиты авторского права и интеллектуальной собственности. Dell™ и логотип Dell являются товарными знаками корпорации Dell в США и/или других юрисдикциях. Прочие товарные знаки и наименования, упомянутые в данном документе, могут являться товарными знаками соответствующих компаний.

2015 ‑ 12 Ред. A00

Модель согласно нормативной документации: P47F | Тип: P47F001

Модель компьютера: Inspiron 15-3558

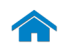

<span id="page-1-0"></span>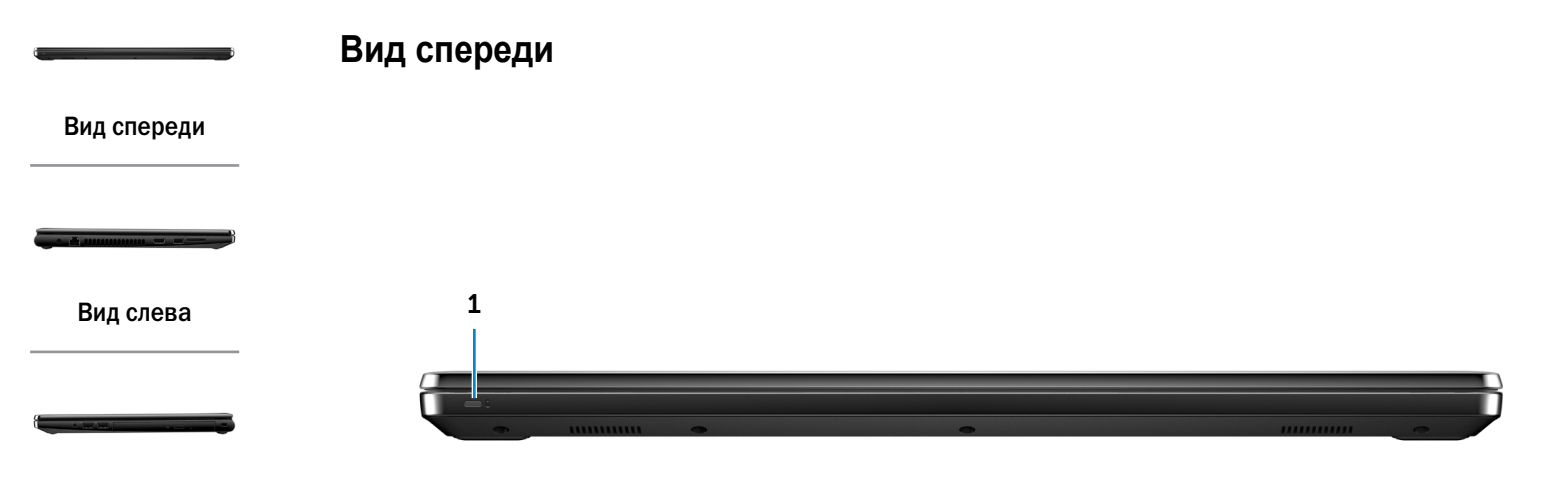

### [Вид справа](#page-3-0)

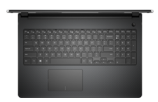

[Вид сверху](#page-4-0)

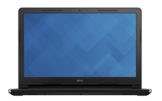

[Дисплей](#page-5-0)

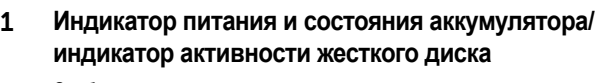

Отображает состояние заряда аккумулятора или активность жесткого диска.

**ПРИМЕЧАНИЕ.** Чтобы переключить отображение состояния заряда аккумулятора на отображение активности жесткого диска и наоборот, нажмите Fn+H.

#### **Индикатор работы жесткого диска**

Светится при осуществлении компьютером записи или чтения с жесткого диска.

### **Индикатор состояния аккумулятора** Отображает состояние аккумулятора.

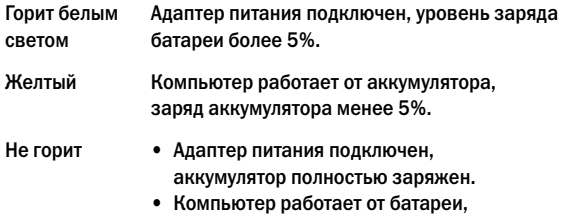

- уровень заряда батареи более 5%.
- • Компьютер находится в режиме сна, гибернации или выключен.

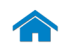

<span id="page-2-0"></span>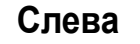

[Вид спереди](#page-1-0)

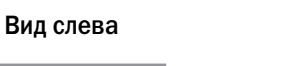

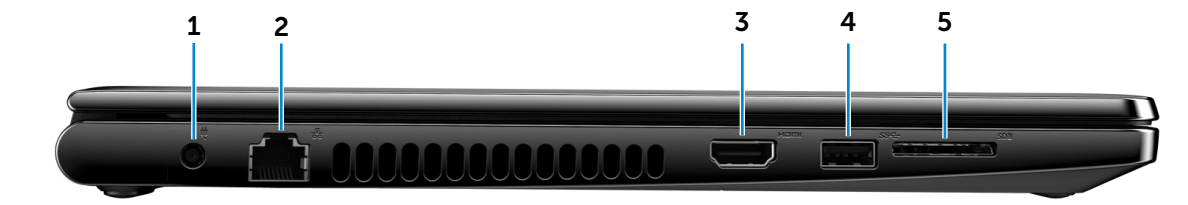

## [Вид справа](#page-3-0)

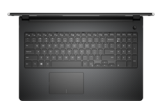

[Вид сверху](#page-4-0)

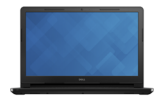

[Дисплей](#page-5-0)

### 1 **Порт адаптера питания**

Используется для подключения адаптера питания, обеспечивающего работу от электросети и подзарядку аккумулятора.

#### 2 **Сетевой порт**

Используется для подключения кабеля Ethernet (RJ45) от маршрутизатора или широкополосного модема для обеспечения доступа в локальную сеть или сеть Интернет.

3 **Порт HDMI**

Служит для подключения телевизора или других устройств с входом HDMI. Обеспечивает вывод видео и звука.

## 4 **Порт USB 3.0**

Используется для подключения периферийных устройств, таких как устройства хранения данных, принтеры и т. д. Обеспечивает передачу данных со скоростью до 5 Гбит/с.

## 5 **Устройство чтения карт памяти**

Используется для работы с картами памяти.

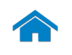

<span id="page-3-0"></span>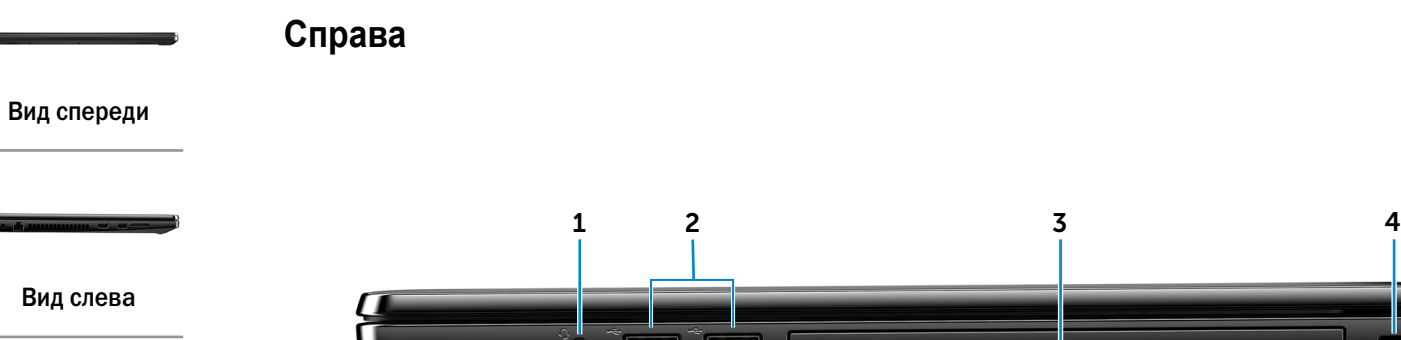

[Вид справа](#page-3-0)

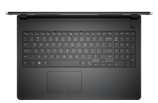

## [Вид сверху](#page-4-0)

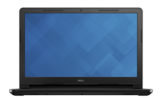

[Дисплей](#page-5-0)

#### 1 **Порт для наушников**

Используется для подключения наушников, микрофона или гарнитуры (комбинация наушников и микрофона).

## 2 **Порты USB 2.0 (два)**

Используются для подключения периферийных устройств, таких как устройства хранения данных, принтеры и т. д. Обеспечивает скорость передачи данных до 480 Мбит/с.

### 3 **Оптический дисковод**

Служит для считывания данных с CD и DVD дисков и записи на них.

## 4 **Слот для защитного кабеля**

Используется для присоединения защитного кабеля, который позволяет предотвратить несанкционированное перемещение компьютера.

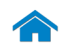

<span id="page-4-0"></span>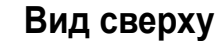

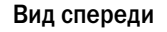

[Вид слева](#page-2-0)

### [Вид справа](#page-3-0)

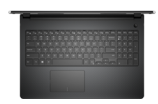

### [Вид сверху](#page-4-0)

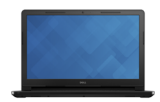

[Дисплей](#page-5-0)

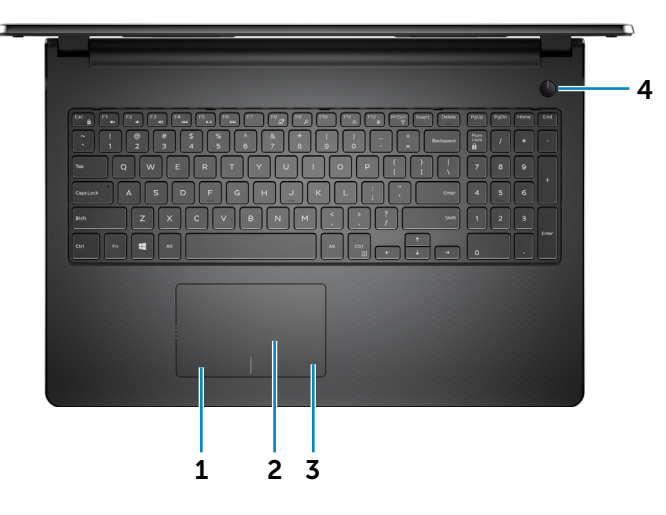

1 **Область щелчка левой кнопкой мыши** Нажатие аналогично щелчку левой кнопки мыши.

### 2 **Сенсорная панель**

Проведите пальцем по сенсорной панели, чтобы переместить указатель мыши. Коснитесь сенсорной панели, чтобы выполнить щелчок левой кнопкой мыши.

## 3 **Область щелчка правой кнопкой мыши** Нажатие аналогично щелчку правой кнопки мыши.

#### 4 **Кнопка питания**

Нажмите для включения компьютера, если он выключен или находится в спящем режиме.

Нажмите, чтобы перевести компьютер в спящий режим, если он включен.

Нажмите и удерживайте в течение 10 секунд, чтобы принудительно выключить компьютер.

**ПРИМЕЧАНИЕ.** Настроить функции кнопки питания можно в меню «Параметры питания». Дополнительную информацию можно найти в разделе *Я и мой компьютер Dell* на сайте **www.dell.com/support/manuals**.

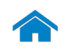

<span id="page-5-0"></span>**Дисплей**

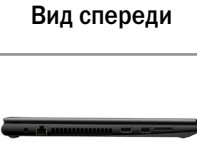

[Вид слева](#page-2-0)

[Вид справа](#page-3-0)

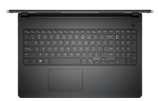

## [Вид сверху](#page-4-0)

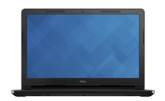

[Дисплей](#page-5-0)

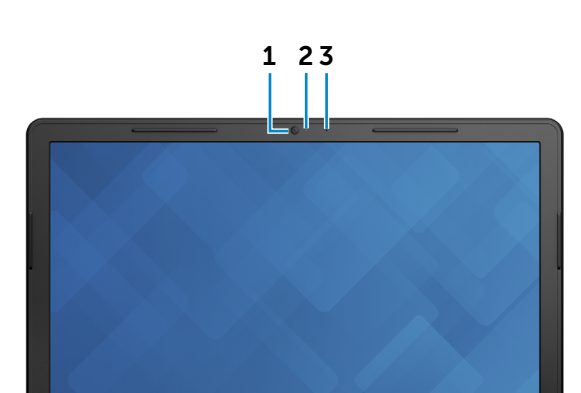

## 1 **Камера**

Позволяет проводить видеоконференции, делать фотоснимки и записывать видео.

### 2 **Индикатор состояния камеры**

Светится, когда камера используется.

## 3 **Микрофон**

Обеспечивает высококачественный цифровой ввод записи звука, совершения голосовых вызовов и т.д.

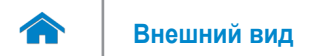

## <span id="page-6-0"></span>**Размеры и вес**

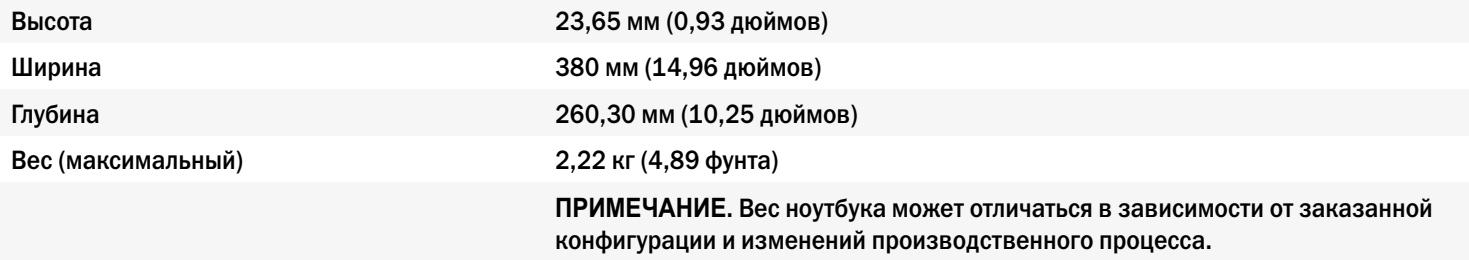

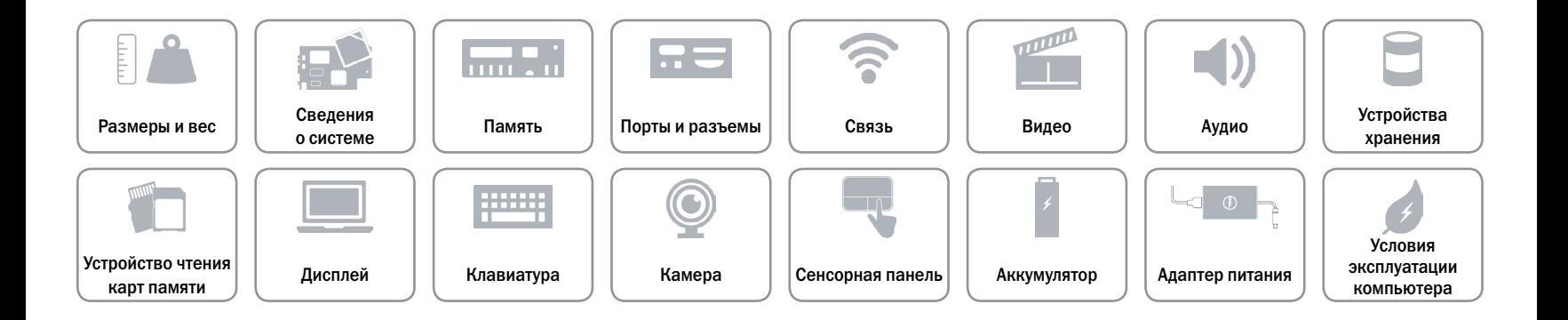

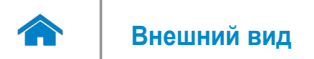

# <span id="page-7-0"></span>**Системная информация**

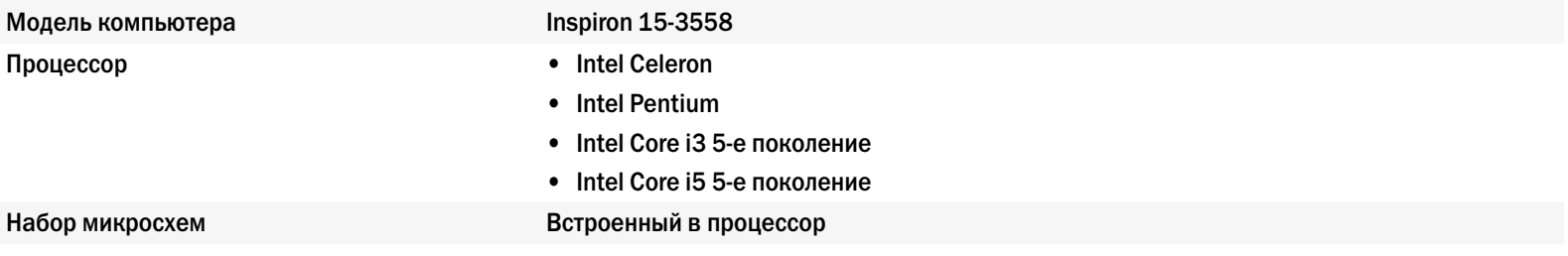

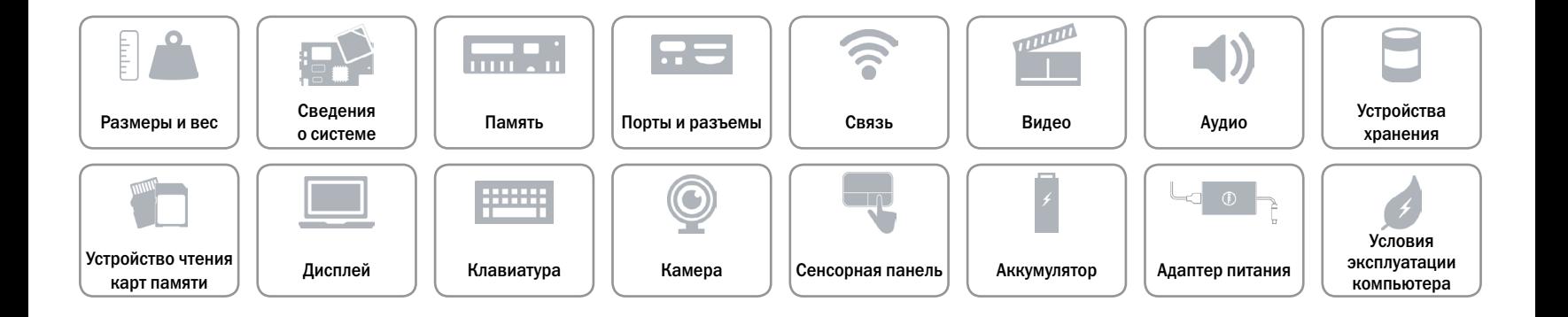

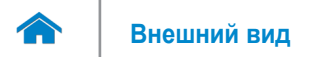

# <span id="page-8-0"></span>**Память**

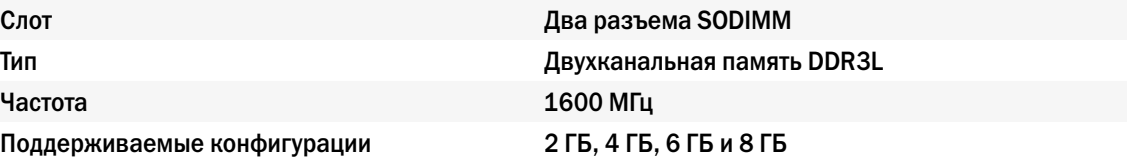

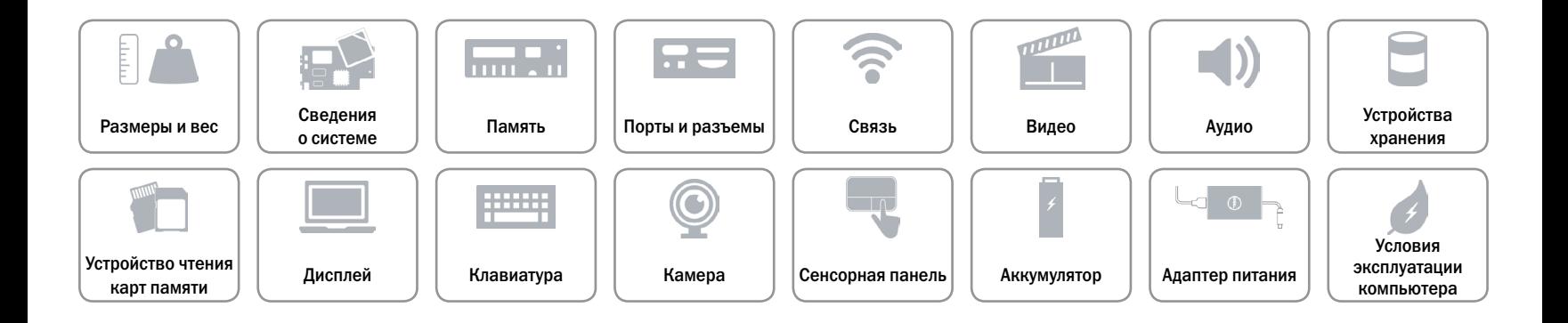

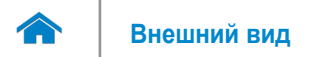

# <span id="page-9-0"></span>**Порты и разъемы**

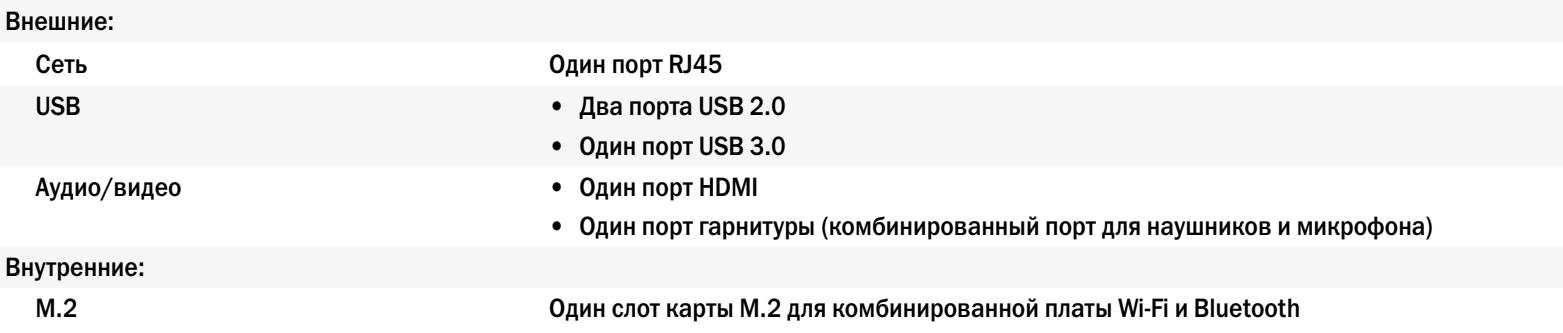

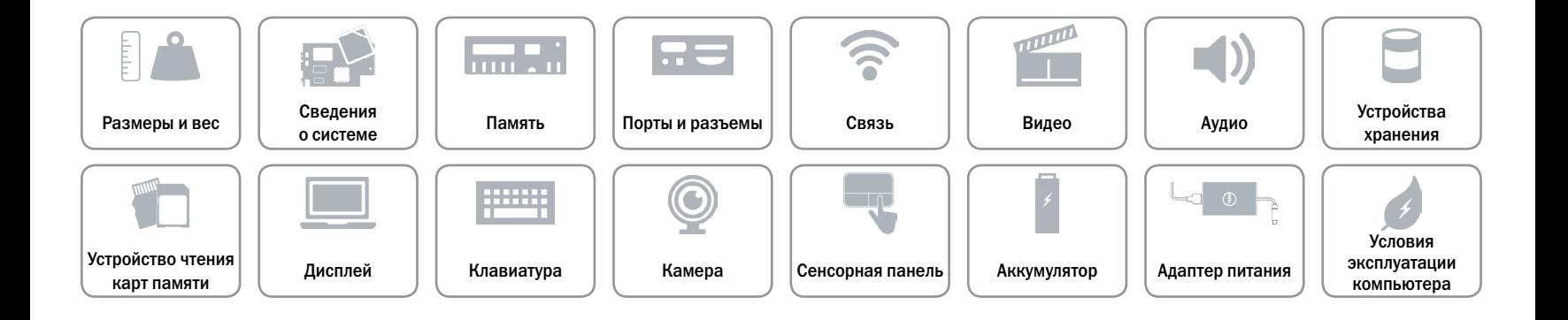

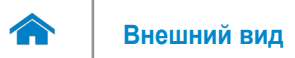

## <span id="page-10-0"></span>**Связь**

Беспроводная связь **•** Wi-Fi 802.11ac

Ethernet Ethernet TO/100 Мбит/с, встроенный в системную плату

- 
- • Wi-Fi 802.11b/g/n
- Bluetooth 4.0
- • Intel WiDi

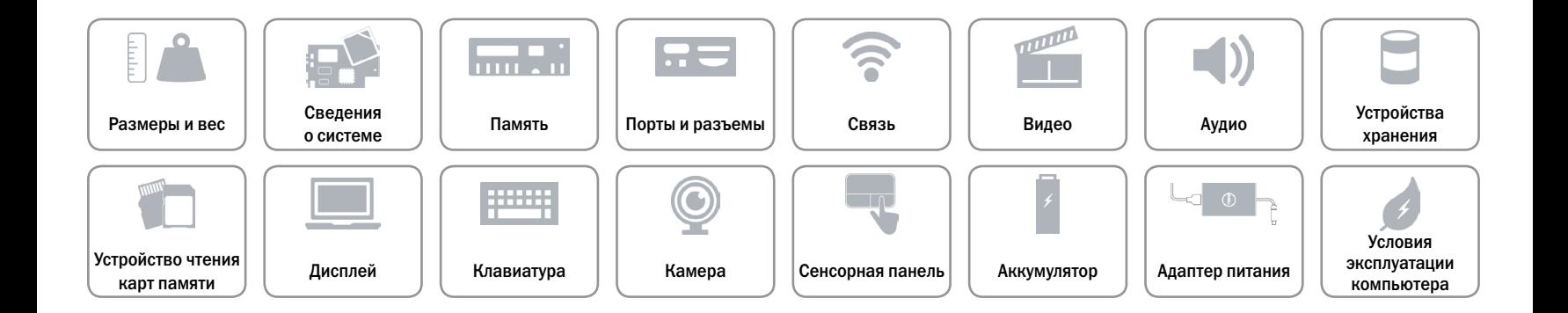

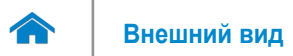

## <span id="page-11-0"></span>**Видео**

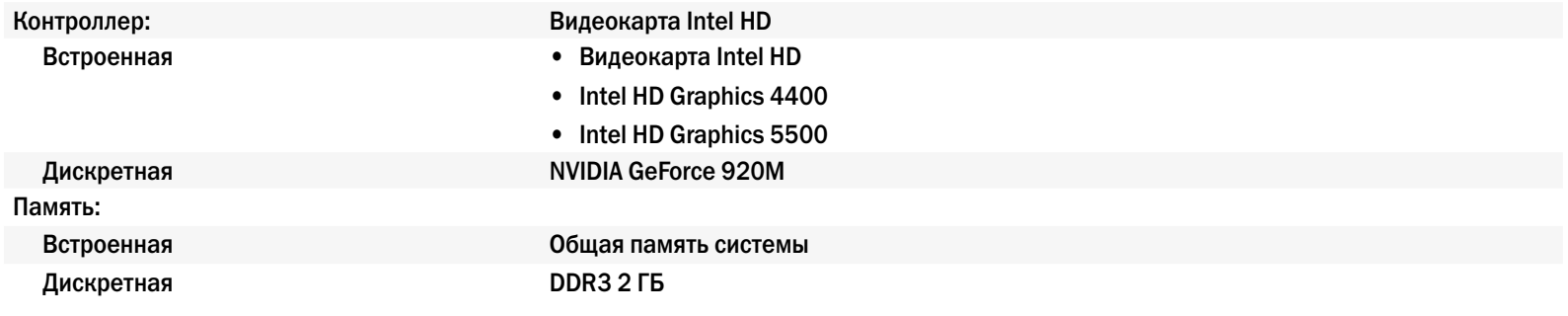

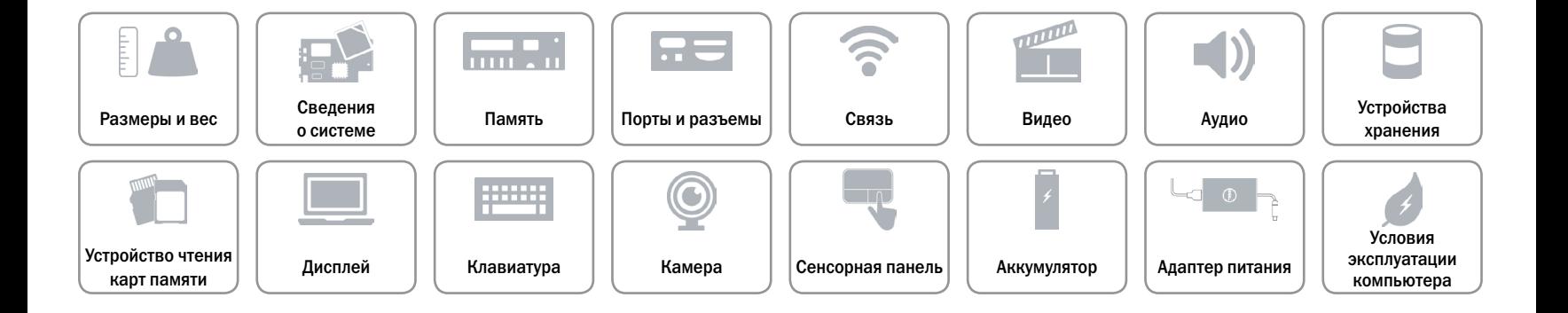

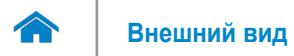

# <span id="page-12-0"></span>**Аудио**

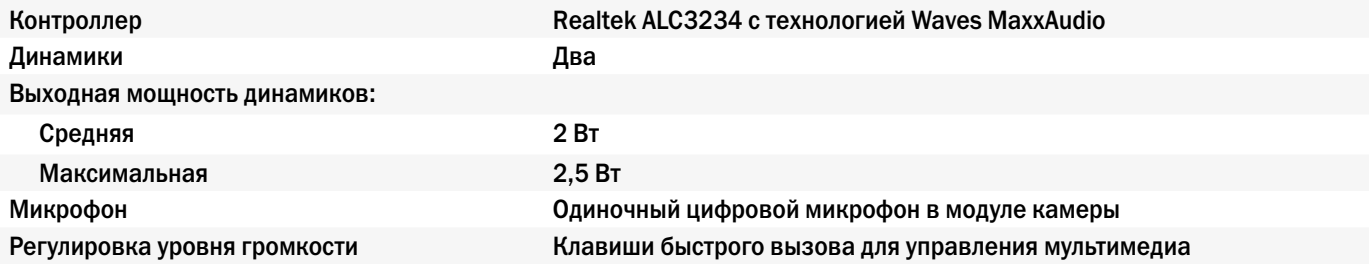

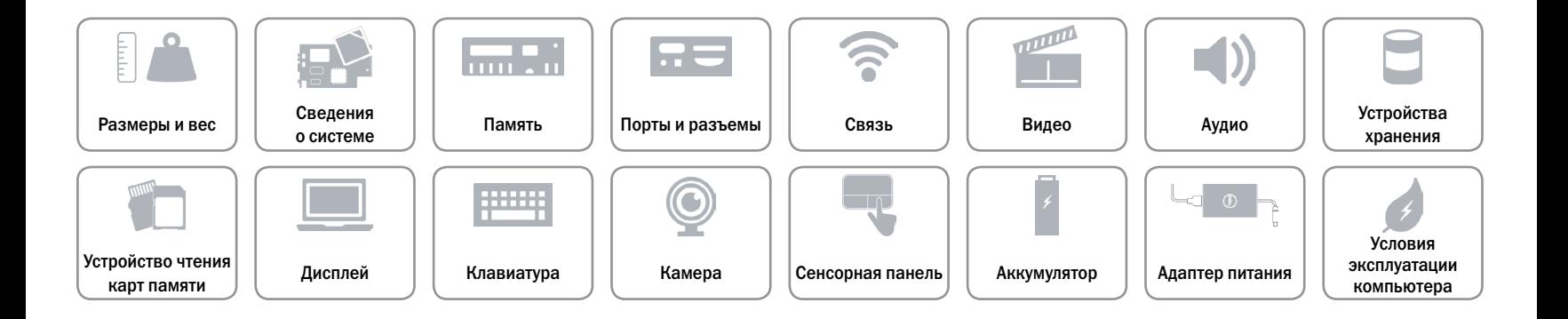

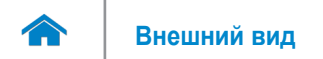

# <span id="page-13-0"></span>**Устройства хранения**

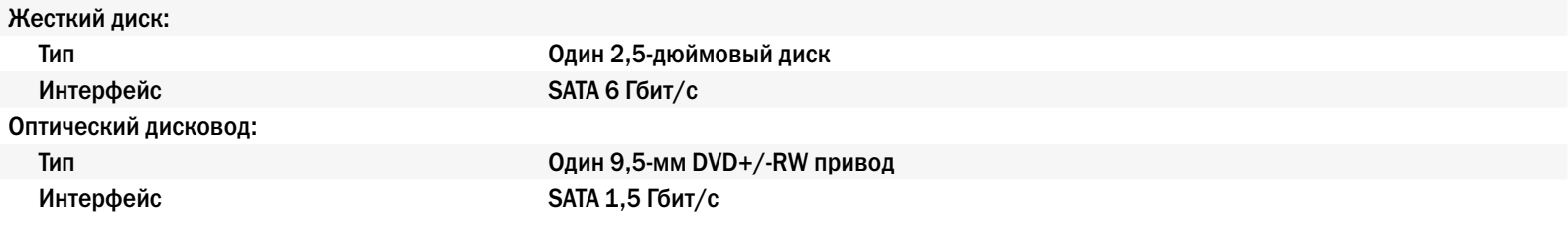

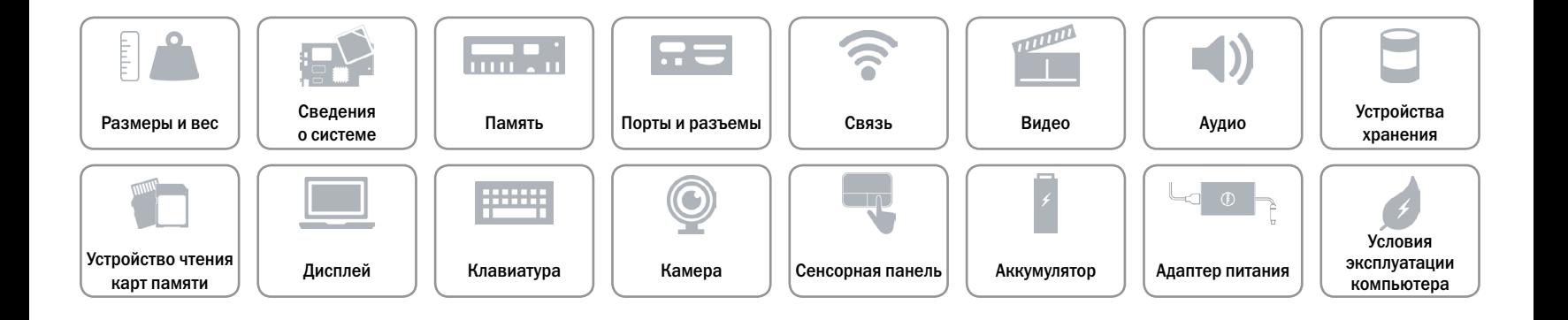

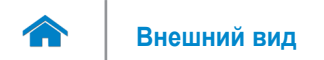

## <span id="page-14-0"></span>**Устройство чтения карт памяти**

Тип Один разъем для карты SD

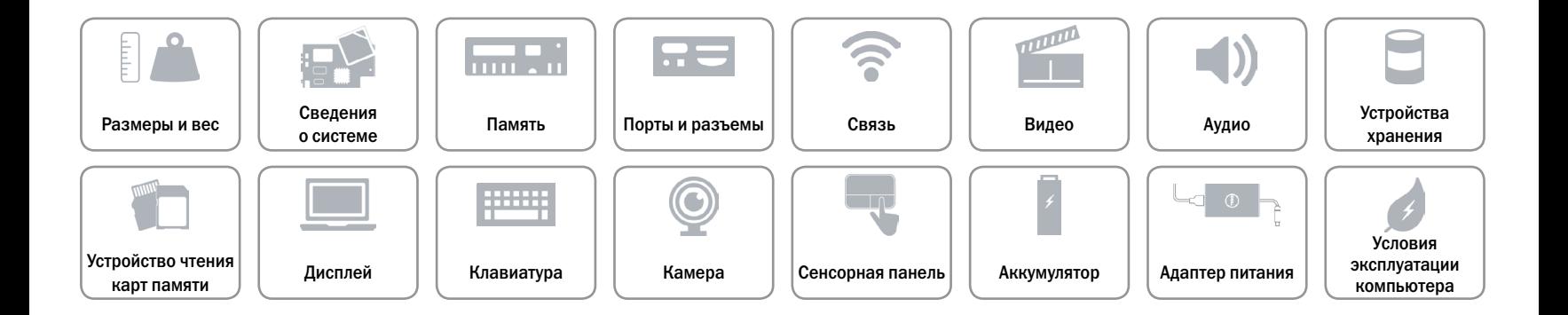

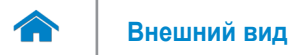

# <span id="page-15-0"></span>**Дисплей**

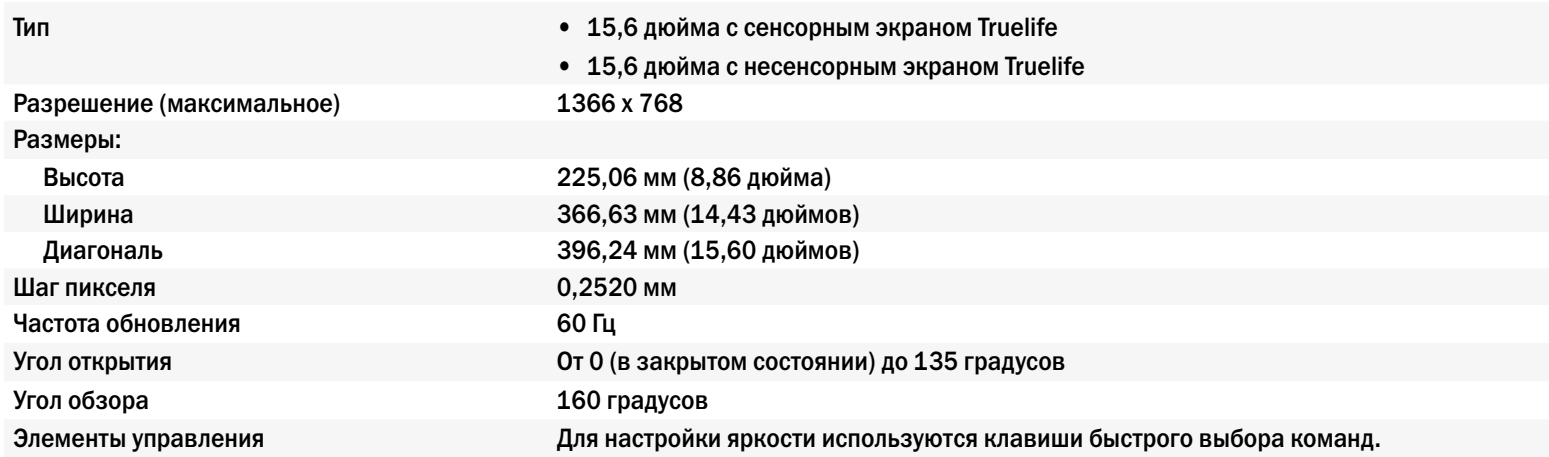

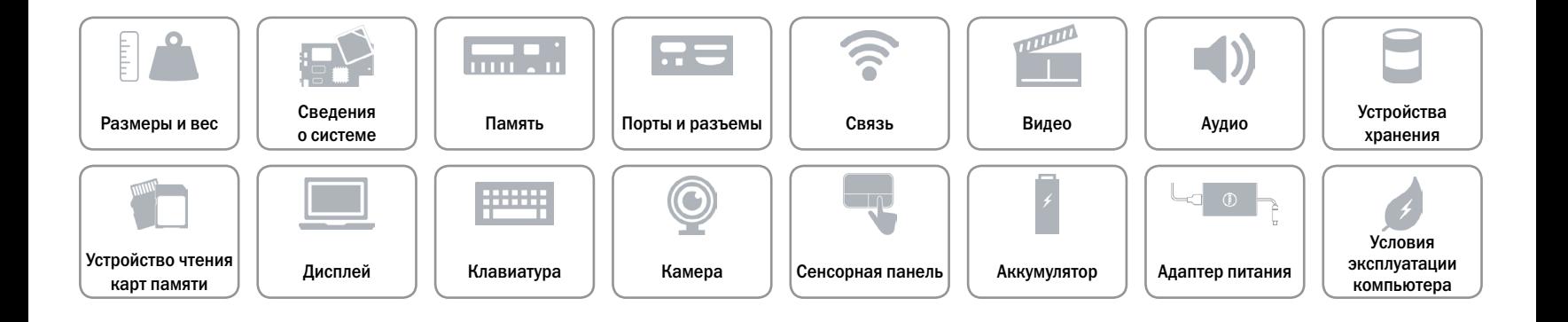

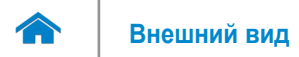

# <span id="page-16-0"></span>**Клавиатура**

#### Тип Миниатюрная клавиатура

Клавиши быстрого выбора команд На некоторых клавишах на клавиатуре изображены два символа. Эти клавиши могут использоваться для ввода различных символов и для выполнения дополнительных функций. Чтобы ввести альтернативный символ, нажмите Shift и соответствующую клавишу. Чтобы выполнить дополнительную функцию, нажмите Fn и соответствующую клавишу.

> **ПРИМЕЧАНИЕ.** Чтобы изменить поведение клавиш быстрого выбора команд, нажмите клавиши Fn+Esc или зайдите в раздел **Function Key Behavior** в настройках системы.

[Список клавиш быстрого выбора команд.](#page-17-0)

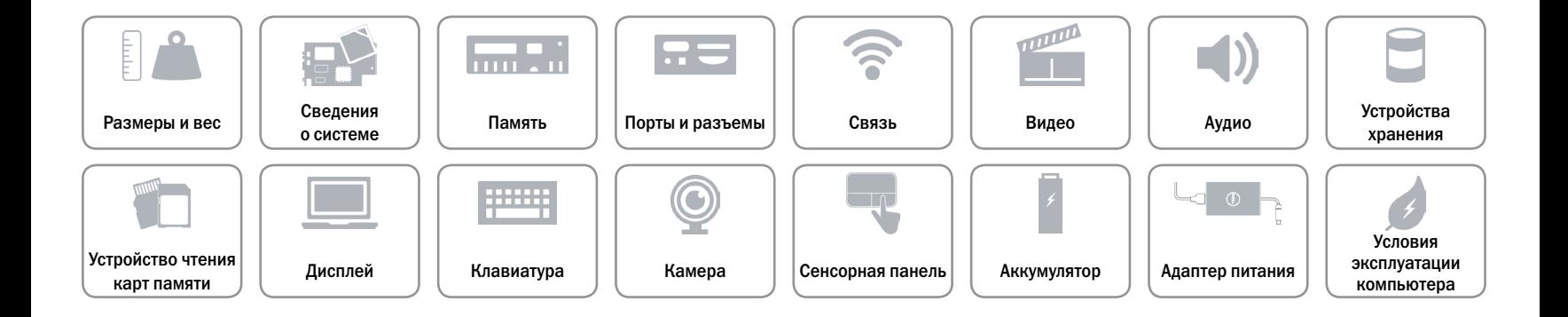

# <span id="page-17-0"></span>**Клавиши быстрого выбора команд**

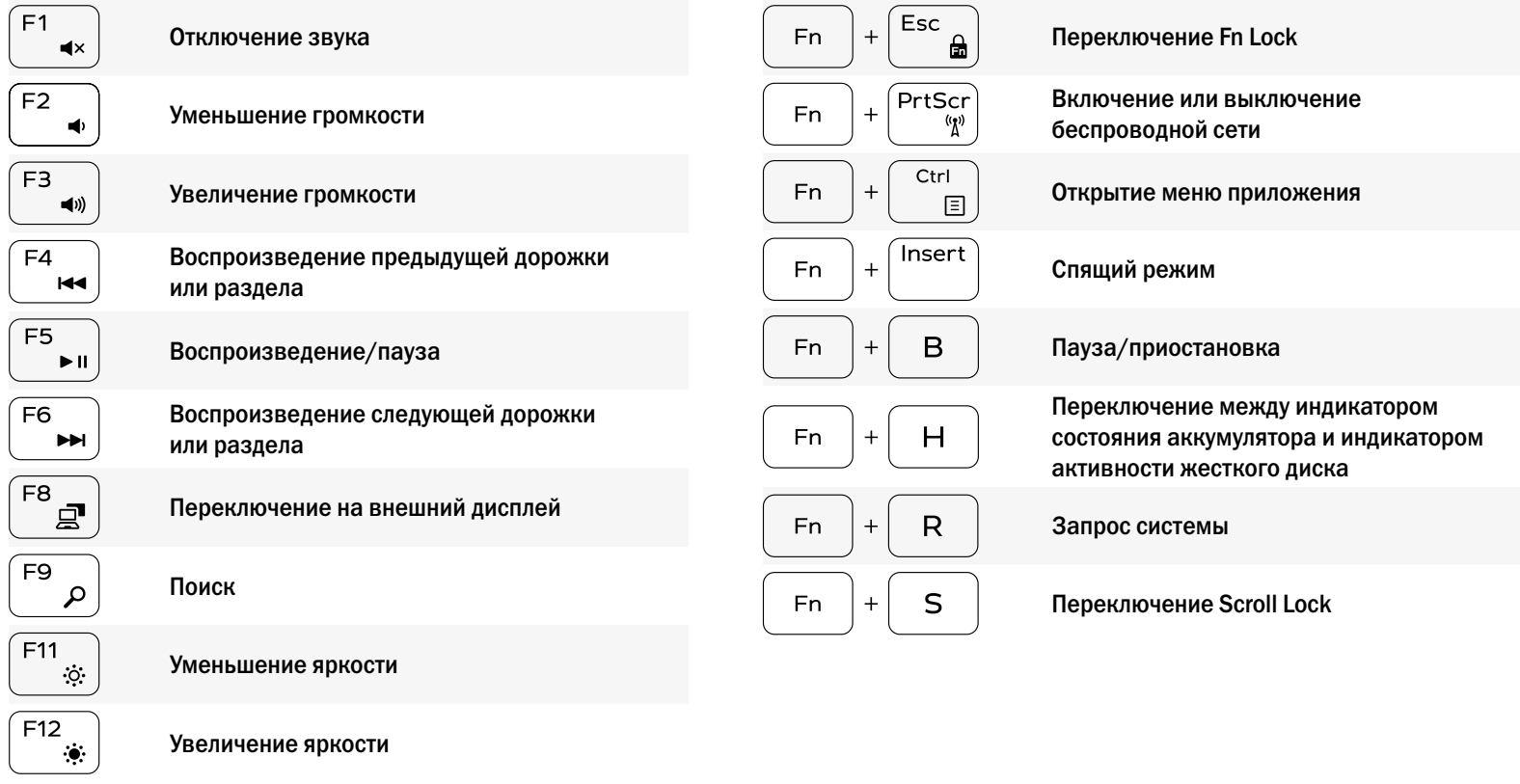

Увеличение яркости

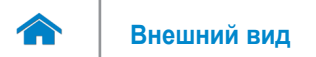

# <span id="page-18-0"></span>**Камера**

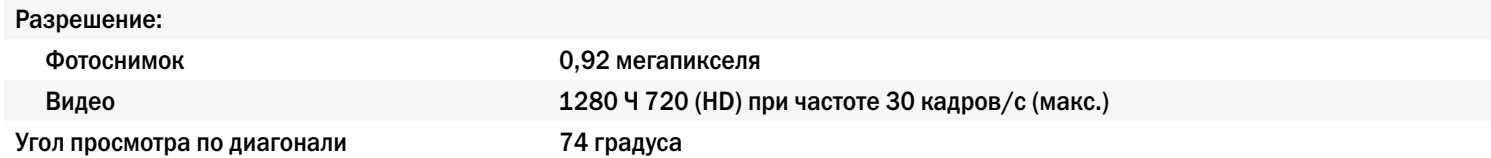

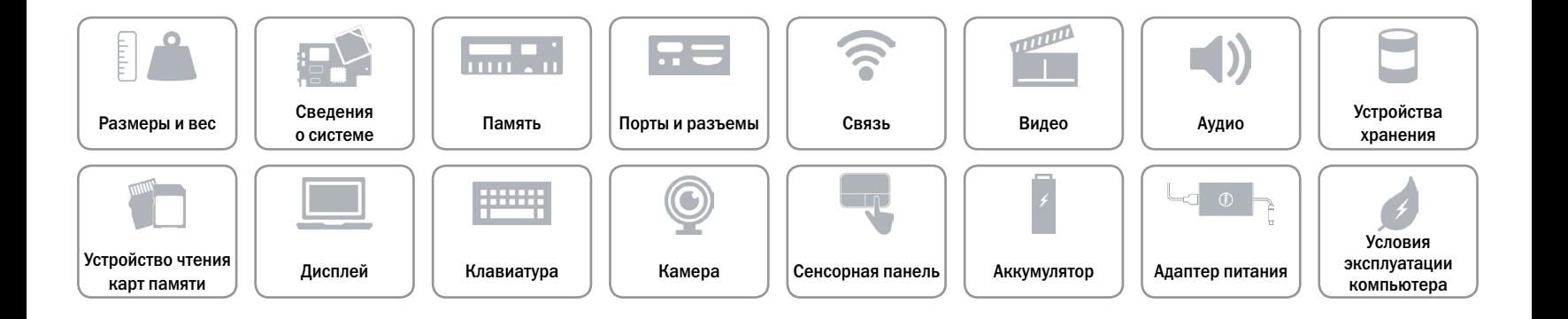

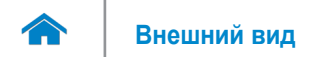

# <span id="page-19-0"></span>**Сенсорная панель**

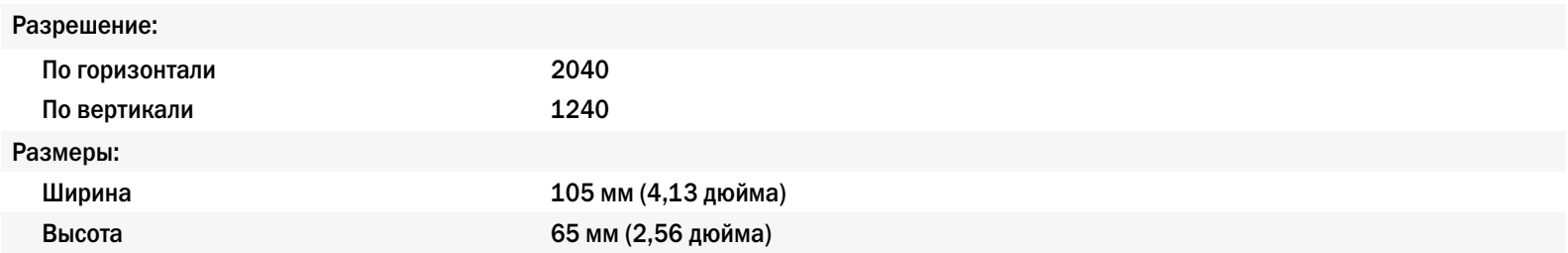

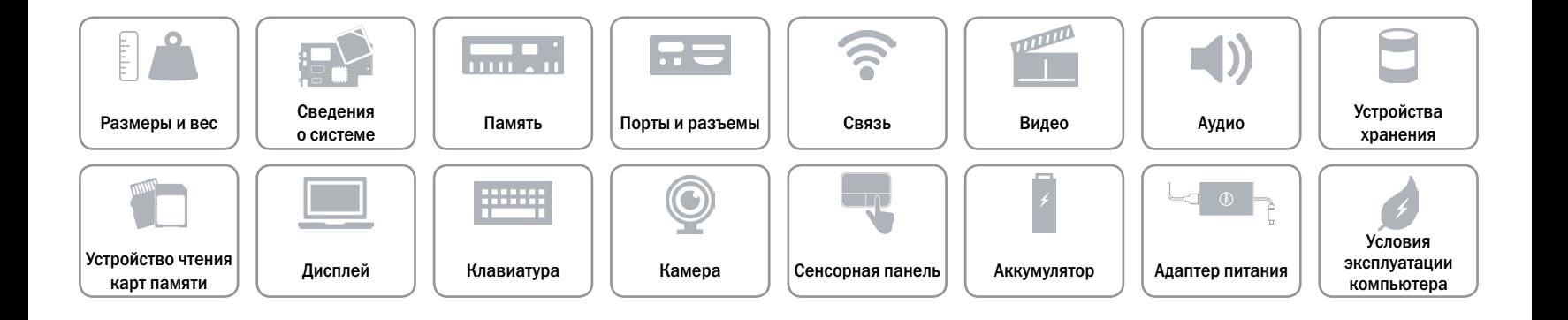

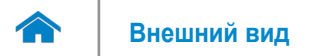

# <span id="page-20-0"></span>**Аккумулятор**

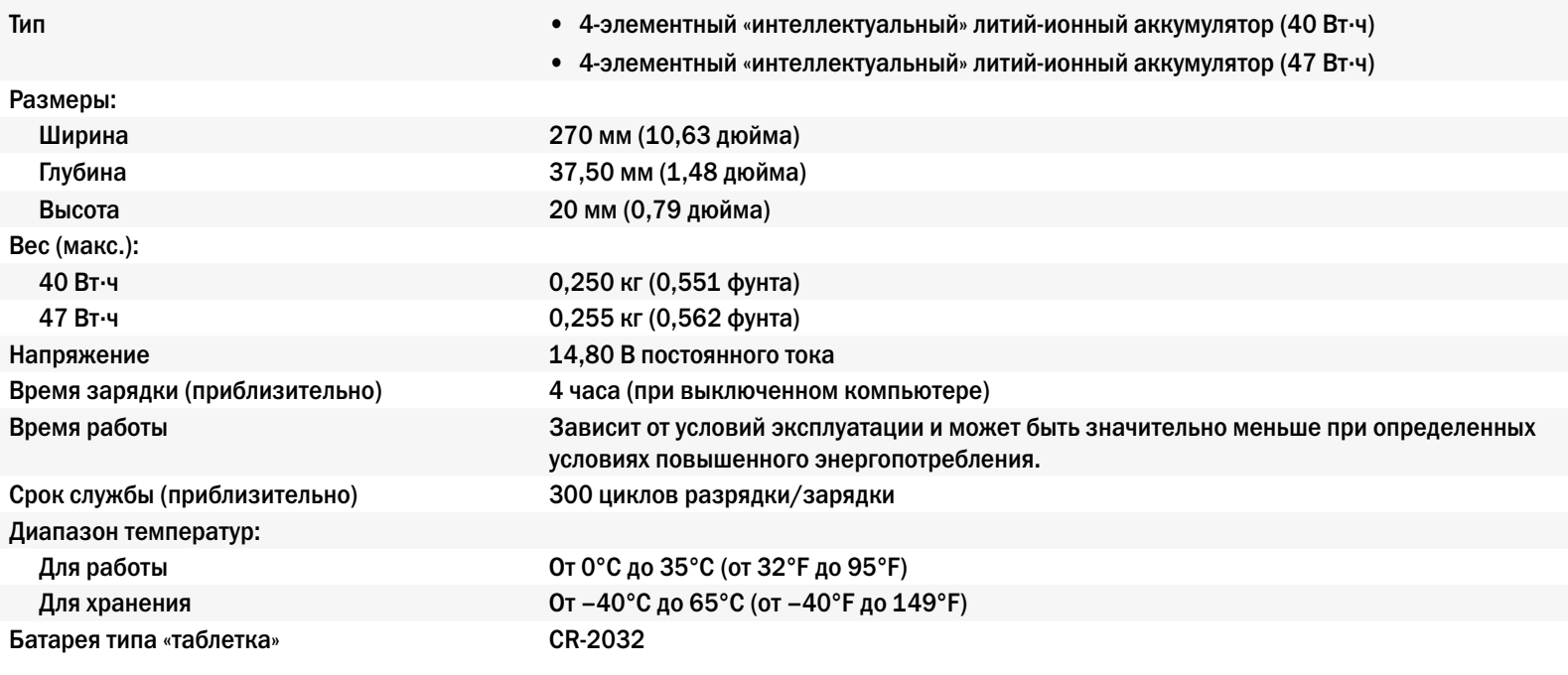

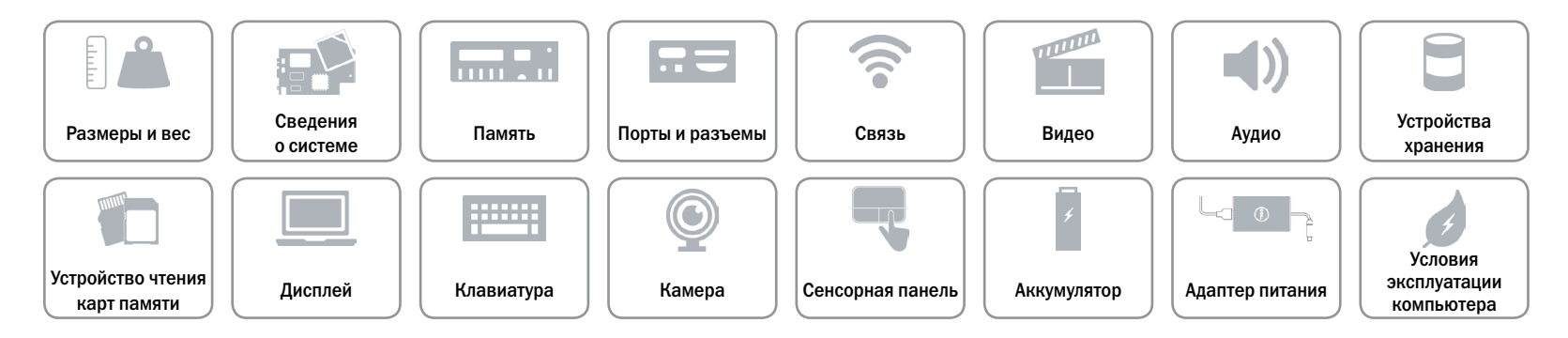

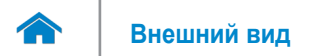

# <span id="page-21-0"></span>**Адаптер питания**

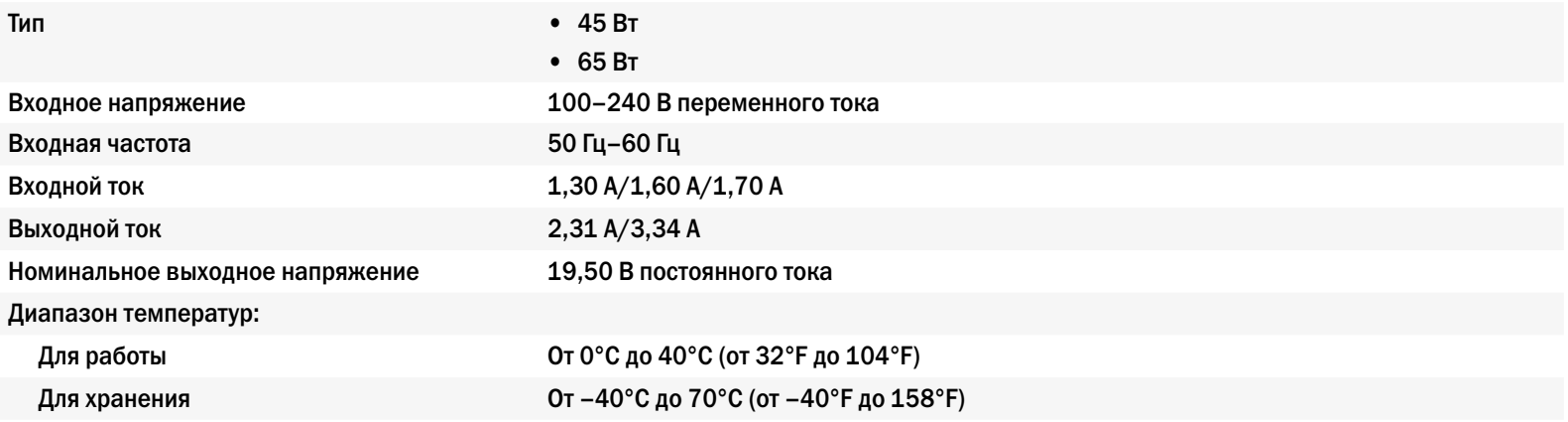

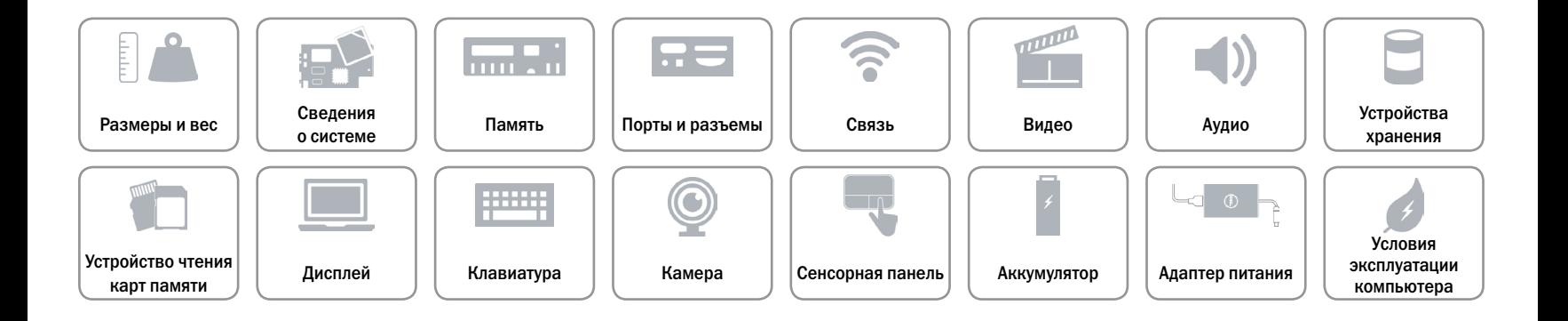

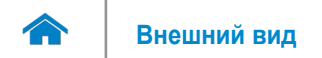

# <span id="page-22-0"></span>**Условия эксплуатации компьютера**

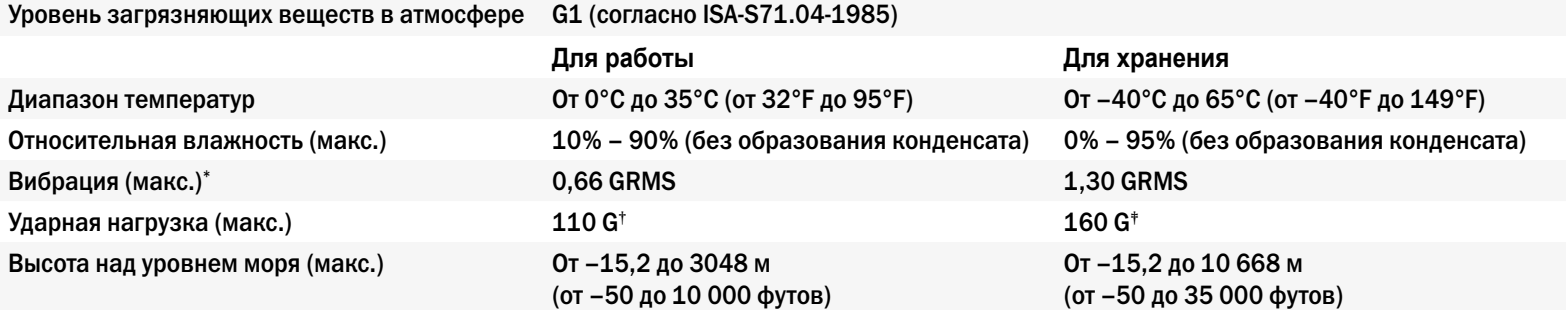

\* Измерения были выполнены с помощью случайного набора вибрационных частот, имитирующих условия работы пользователя.

† Определено для полусинусоидального импульса длительностью 2 мс при работающем жестком диске.

‡ Измерено с использованием полусинусоидального импульса 2 м/с в то время, когда головки жесткого диска находились в парковочной зоне.

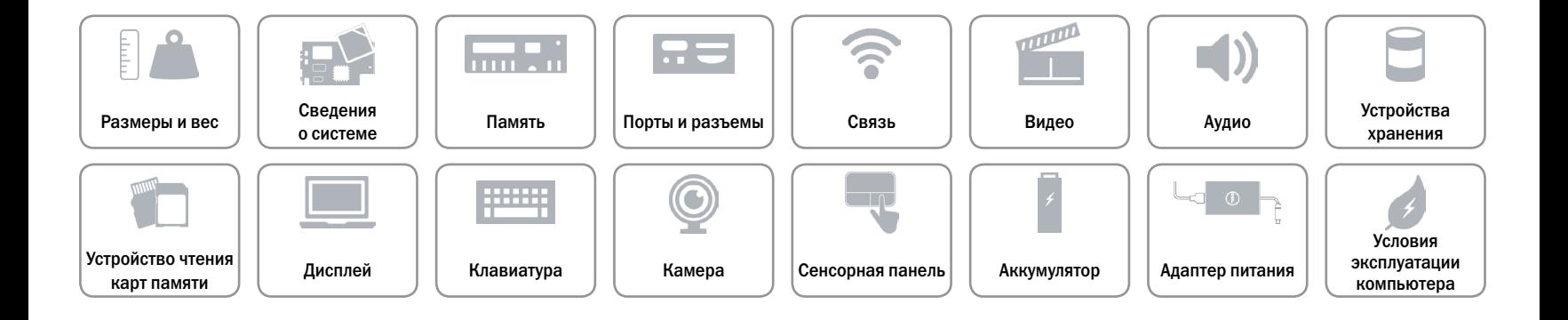